# Oracle® Cloud Using the IBM MQ Series JMS Adapter with Oracle Integration Generation 2

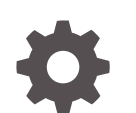

F22030-10 November 2023

**ORACLE** 

Oracle Cloud Using the IBM MQ Series JMS Adapter with Oracle Integration Generation 2,

F22030-10

Copyright © 2019, 2023, Oracle and/or its affiliates.

Primary Author: Oracle Corporation

This software and related documentation are provided under a license agreement containing restrictions on use and disclosure and are protected by intellectual property laws. Except as expressly permitted in your license agreement or allowed by law, you may not use, copy, reproduce, translate, broadcast, modify, license, transmit, distribute, exhibit, perform, publish, or display any part, in any form, or by any means. Reverse engineering, disassembly, or decompilation of this software, unless required by law for interoperability, is prohibited.

The information contained herein is subject to change without notice and is not warranted to be error-free. If you find any errors, please report them to us in writing.

If this is software, software documentation, data (as defined in the Federal Acquisition Regulation), or related documentation that is delivered to the U.S. Government or anyone licensing it on behalf of the U.S. Government, then the following notice is applicable:

U.S. GOVERNMENT END USERS: Oracle programs (including any operating system, integrated software, any programs embedded, installed, or activated on delivered hardware, and modifications of such programs) and Oracle computer documentation or other Oracle data delivered to or accessed by U.S. Government end users are "commercial computer software," "commercial computer software documentation," or "limited rights data" pursuant to the applicable Federal Acquisition Regulation and agency-specific supplemental regulations. As such, the use, reproduction, duplication, release, display, disclosure, modification, preparation of derivative works, and/or adaptation of i) Oracle programs (including any operating system, integrated software, any programs embedded, installed, or activated on delivered hardware, and modifications of such programs), ii) Oracle computer documentation and/or iii) other Oracle data, is subject to the rights and limitations specified in the license contained in the applicable contract. The terms governing the U.S. Government's use of Oracle cloud services are defined by the applicable contract for such services. No other rights are granted to the U.S. Government.

This software or hardware is developed for general use in a variety of information management applications. It is not developed or intended for use in any inherently dangerous applications, including applications that may create a risk of personal injury. If you use this software or hardware in dangerous applications, then you shall be responsible to take all appropriate fail-safe, backup, redundancy, and other measures to ensure its safe use. Oracle Corporation and its affiliates disclaim any liability for any damages caused by use of this software or hardware in dangerous applications.

Oracle®, Java, and MySQL are registered trademarks of Oracle and/or its affiliates. Other names may be trademarks of their respective owners.

Intel and Intel Inside are trademarks or registered trademarks of Intel Corporation. All SPARC trademarks are used under license and are trademarks or registered trademarks of SPARC International, Inc. AMD, Epyc, and the AMD logo are trademarks or registered trademarks of Advanced Micro Devices. UNIX is a registered trademark of The Open Group.

This software or hardware and documentation may provide access to or information about content, products, and services from third parties. Oracle Corporation and its affiliates are not responsible for and expressly disclaim all warranties of any kind with respect to third-party content, products, and services unless otherwise set forth in an applicable agreement between you and Oracle. Oracle Corporation and its affiliates will not be responsible for any loss, costs, or damages incurred due to your access to or use of third-party content, products, or services, except as set forth in an applicable agreement between you and Oracle.

# **Contents**

#### [Preface](#page-4-0)

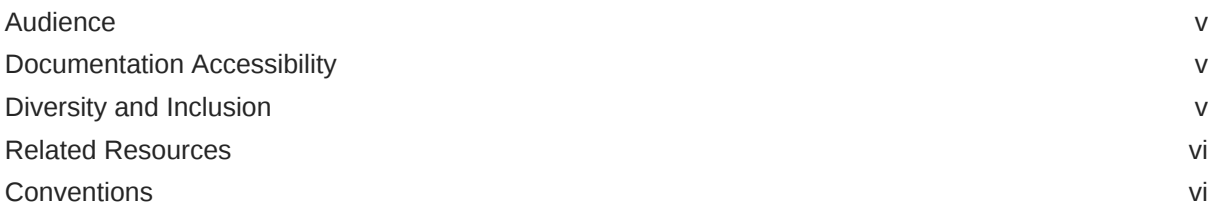

#### 1 [Understand the IBM MQ Series JMS Adapter](#page-6-0)

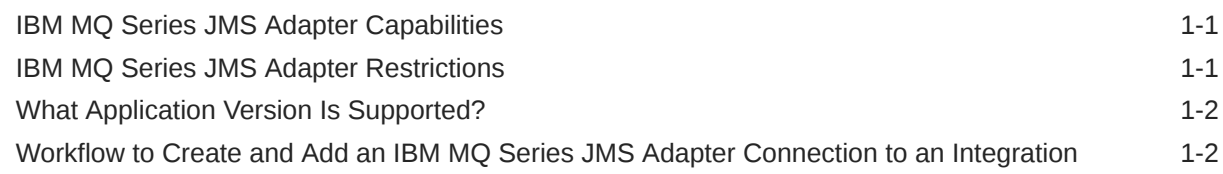

#### 2 [Create an IBM MQ Series JMS Adapter Connection](#page-9-0)

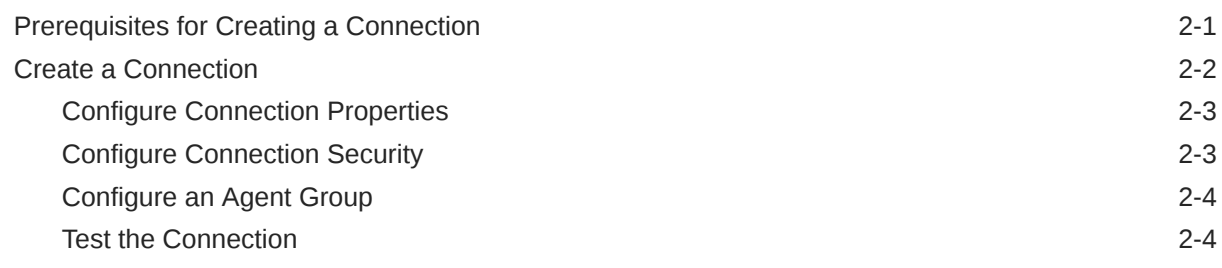

#### 3 [Add the IBM MQ Series JMS Adapter Connection to an Integration](#page-14-0)

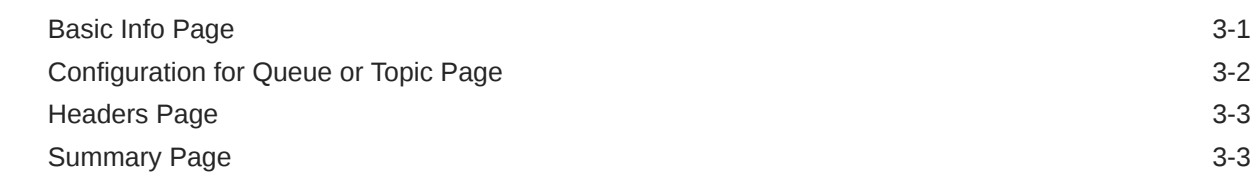

#### 4 [Implement Common Patterns Using the IBM MQ Series JMS Adapter](#page-17-0)

[Put a Message in an Inbound Queue 4-1](#page-17-0)

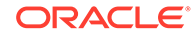

#### 5 [Troubleshoot the IBM MQ Series JMS Adapter](#page-20-0)

[Troubleshoot Connection Errors 5-2](#page-21-0)

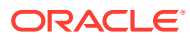

## <span id="page-4-0"></span>Preface

This guide describes how to configure this adapter as a connection in an integration in Oracle Integration.

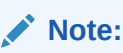

The use of this adapter may differ depending on the features you have, or whether your instance was provisioned using Standard or Enterprise edition. These differences are noted throughout this guide.

#### **Topics:**

- **Audience**
- Documentation Accessibility
- Diversity and Inclusion
- [Related Resources](#page-5-0)
- **[Conventions](#page-5-0)**

### Audience

This guide is intended for developers who want to use this adapter in integrations in Oracle Integration.

### Documentation Accessibility

For information about Oracle's commitment to accessibility, visit the Oracle Accessibility Program website at <http://www.oracle.com/pls/topic/lookup?ctx=acc&id=docacc>.

#### **Access to Oracle Support**

Oracle customers that have purchased support have access to electronic support through My Oracle Support. For information, visit [http://www.oracle.com/pls/topic/lookup?](http://www.oracle.com/pls/topic/lookup?ctx=acc&id=info) [ctx=acc&id=info](http://www.oracle.com/pls/topic/lookup?ctx=acc&id=info) or visit <http://www.oracle.com/pls/topic/lookup?ctx=acc&id=trs> if you are hearing impaired.

### Diversity and Inclusion

Oracle is fully committed to diversity and inclusion. Oracle respects and values having a diverse workforce that increases thought leadership and innovation. As part of our initiative to build a more inclusive culture that positively impacts our employees, customers, and

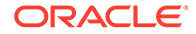

<span id="page-5-0"></span>partners, we are working to remove insensitive terms from our products and documentation. We are also mindful of the necessity to maintain compatibility with our customers' existing technologies and the need to ensure continuity of service as Oracle's offerings and industry standards evolve. Because of these technical constraints, our effort to remove insensitive terms is ongoing and will take time and external cooperation.

### Related Resources

See these Oracle resources:

• Oracle Cloud

<http://cloud.oracle.com>

- *[Using Integrations in Oracle Integration Generation 2](https://www.oracle.com/pls/topic/lookup?ctx=oic&id=ICSUG-GUID-1A01B559-8A46-4D9E-8313-E5400C3A0C9B)*
- *[Using the Oracle Mapper with Oracle Integration Generation 2](https://www.oracle.com/pls/topic/lookup?ctx=oic&id=OCMAP-GUID-C8ED0D16-0602-4EC9-B68B-54A911C23DF3)*

### **Conventions**

The following text conventions are used in this document:

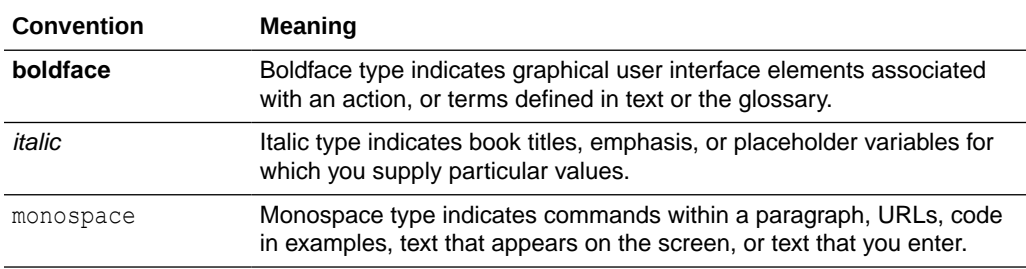

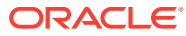

# <span id="page-6-0"></span>1 Understand the IBM MQ Series JMS Adapter

Review the following conceptual topics to learn about the IBM MQ Series JMS Adapter and how to use it as a connection in integrations in Oracle Integration. A typical workflow of adapter and integration tasks is also provided.

#### **Topics**

- **IBM MQ Series JMS Adapter Capabilities**
- **IBM MQ Series JMS Adapter Restrictions**
- [What Application Version Is Supported?](#page-7-0)
- [Workflow to Create and Add an IBM MQ Series JMS Adapter Connection to an](#page-7-0) [Integration](#page-7-0)

### IBM MQ Series JMS Adapter Capabilities

The IBM MQ Series JMS Adapter enables you to create an integration in Oracle Integration.

The IBM MQ Series JMS Adapter provides the following support:

- Queue manager with or without Username Password Token authentication The Queue manager maintains the queues and ensures that the messages in the queues reach their destination. The queue manager also performs other functions associated with message queuing.
- Inbound and outbound operations
- Durable subscriptions for topics
- Headers (standard and custom)
- Message selector filtering for inbound queue operations
- Ability to dequeue messages when they are datagram message types. Only datagram message types are supported. See IBM MQ Series JMS Adapter Restrictions.

The IBM MQ Series JMS Adapter is one of many predefined adapters included with Oracle Integration. You can configure the IBM MQ Series JMS Adapter as a trigger or invoke connection in an integration in Oracle Integration.

## IBM MQ Series JMS Adapter Restrictions

Note the following IBM MQ Series JMS Adapter restrictions in Oracle Integration.

- The IBM MQ Series JMS Adapter can only be used with the on-premises connectivity agent.
- JSON payloads are not supported.
- Only datagram message types are supported. The following are *not* supported.
	- SSL/TLS

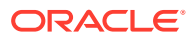

- <span id="page-7-0"></span>MQSeries cluster
- Request-reply patterns

#### **Note:**

There are overall service limits with Oracle Integration. A service limit is the quota or allowance set on a resource. See Service Limits.

### What Application Version Is Supported?

For information about which application version is supported by this adapter, see the Connectivity Certification Matrix.

See [Connectivity Certification Matrix.](https://docs.oracle.com/en/cloud/paas/integration-cloud/certification-matrix/adaptercertificationmatrix.pdf)

# Workflow to Create and Add an IBM MQ Series JMS Adapter Connection to an Integration

You follow a very simple workflow to create a connection with an adapter and include the connection in an integration in Oracle Integration.

This table lists the workflow steps for both adapter tasks and overall integration tasks, and provides links to instructions for each step.

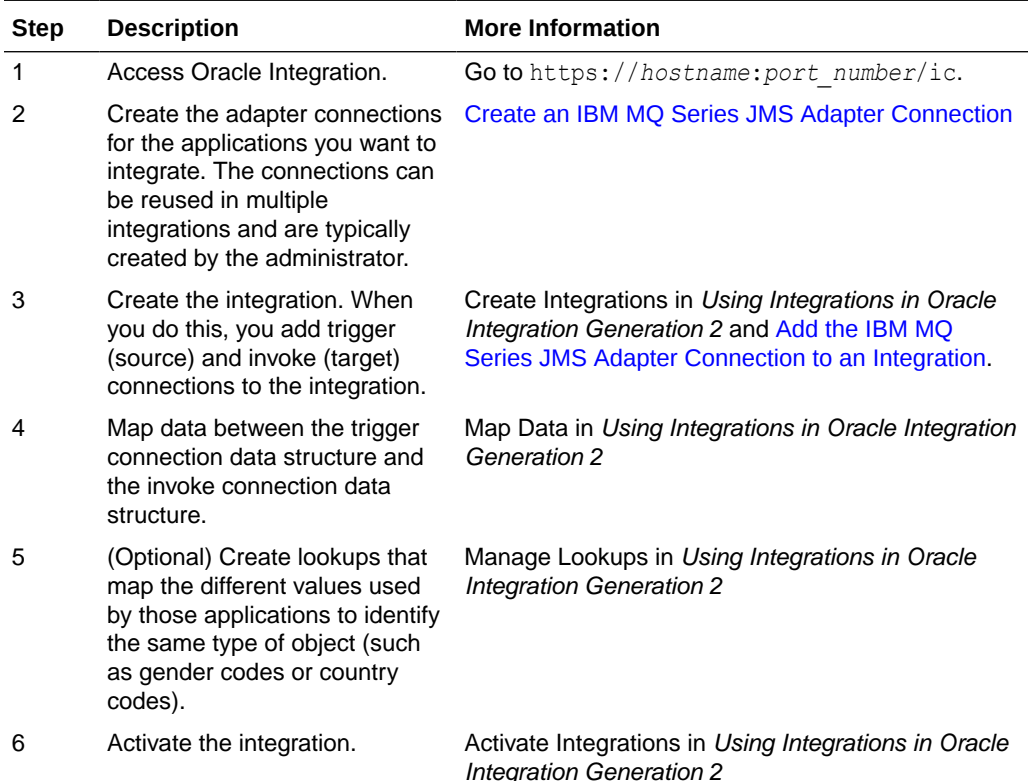

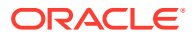

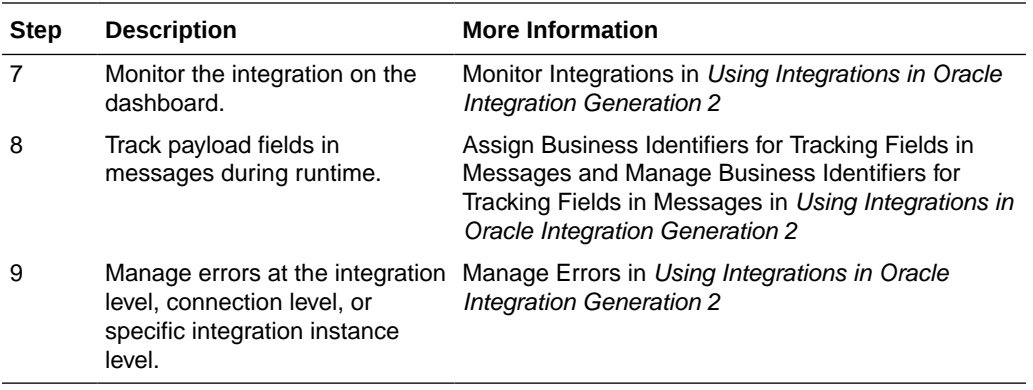

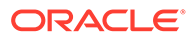

# Create an IBM MQ Series JMS Adapter Connection

A connection is based on an adapter. You define connections to the specific cloud applications that you want to integrate. The following topics describe how to define connections.

#### **Topics**

<span id="page-9-0"></span>2

- Prerequisites for Creating a Connection
- [Create a Connection](#page-10-0)

### Prerequisites for Creating a Connection

You must satisfy the following prerequisites to create a connection with the IBM MQ Series JMS Adapter:

- Configure the MQ Series queue manager for communication in MQ Explorer:
	- Go to **Queue Manager** > **Properties** > **Communication** and set **Channel Auto Definition** to **Disabled**.
	- Go to **Channels** > **Server Connection Channel** > **Extended** and set **Sharing Conversation** to **0**.
- If you want the queue manager to be authenticated, configure support in the **Connection authentication** field under the **Extended** tab in MQ Explorer.
- If you use the IBM MQ Series JMS Adapter and do *not* want the connection to be authenticated, the (MQ Admin) user must provide a valid user ID in **Queue Manager** > **Channels** > **Server Connection Channel** > **Properties** > **MCA**. If this user is part of the mqm group, the following profile must be set for the two queues of that Queue Manager:

```
./setmqaut -m QM -n "SYSTEM.ADMIN.COMMAND.QUEUE" -t q -p "USERID" +inq
./setmqaut -m QM -n "SYSTEM.DEFAULT.MODEL.QUEUE" -t q -p "USERID" +inq
```
However, if the user set in MCA does not belong to the mqm group, the following profile must be set for the two queues of that Queue Manager:

```
./setmqaut -m QM -n "SYSTEM.ADMIN.COMMAND.QUEUE" -t q -p "USERID" +inq 
+put
./setmqaut -m QM -n "SYSTEM.DEFAULT.MODEL.QUEUE" -t q -p "USERID" +inq 
+get +dsp
```
Replace *USERID* with the user ID and *QM* with the Queue Manager.

• Create queues and topics in MQ Explorer that you want the IBM MQ Series JMS Adapter to process.

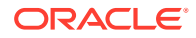

<span id="page-10-0"></span>• To use topics, you must run the following command in the *MQ\_Install*/bin/ directory to point to the location of the MQSC file:

.runmqsc *Queue\_Manager* < ../java/bin/MQJMS\_PSQ.mqsc

For example:

cd /opt/mqm/bin

.runmqsc ICS\_QM < ../java/bin/MQJMS\_PSQ.mqsc

- Install the connectivity agent in an on-premises environment. The agent enables communication between Oracle Integration and the JMS (MQ) Server. See Download and Run the Connectivity Agent Installer and About Connectivity Agents and Integrations Between On-Premises Applications and Oracle Integration in *Using Integrations in Oracle Integration Generation 2*.
- Copy the following MQ JAR files from the *MQ\_Install\_Home*/java/lib directory to the *Agent Home*/thirdparty/lib directory of the connectivity agent:
	- com.ibm.mq.allclient.jar
	- jms.jar

### Create a Connection

Before you can build an integration, you have to create the connections to the applications with which you want to share data.

To create a connection in Oracle Integration:

- **1.** In the left navigation pane, click **Home** > **Integrations** > **Connections**.
- **2.** Click **Create**.

#### **Note:**

You can also create a connection in the integration canvas of:

- An orchestrated integration (See Define Inbound Triggers and Outbound Invokes.)
- A basic routing integration (See Add a Trigger (Source) Connection.)
- **3.** In the Create Connection Select Adapter dialog, select the adapter to use for this connection. To find the adapter, scroll through the list, or enter a partial or full name in the **Search** field and click
	- Q

**Search**.

- **4.** In the Create Connection dialog, enter the information that describes this connection.
	- **a.** Enter a meaningful name to help others find your connection when they begin to create their own integrations. The name you enter is automatically added in

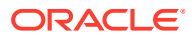

capital letters to the **Identifier** field. If you modify the identifier name, don't include blank spaces (for example, SALES OPPORTUNITY).

- <span id="page-11-0"></span>**b.** Enter optional keywords (tags). You can search on the connection keywords on the Connections page.
- **c.** Select the role (direction) in which to use this connection (trigger, invoke, or both). Only the roles supported by the adapter are displayed for selection. When you select a role, only the connection properties and security policies appropriate to that role are displayed on the Connections page. If you select an adapter that supports both invoke and trigger, but select only one of those roles, you'll get an error when you try to drag the adapter into the section you didn't select. For example, let's say you configure a connection for the Oracle Service Cloud (RightNow) Adapter as only an **invoke**. Dragging the adapter to a **trigger** section in the integration produces an error.
- **d.** Enter an optional description of the connection.
- **5.** Click **Create**.

Your connection is created. You're now ready to configure the connection details, such as connection properties, security policies, connection login credentials, and (for certain connections) agent group.

#### Configure Connection Properties

Enter connection information so your application can process requests.

- **1.** Go to the **Connection Properties** section.
- **2.** Enter the following details:

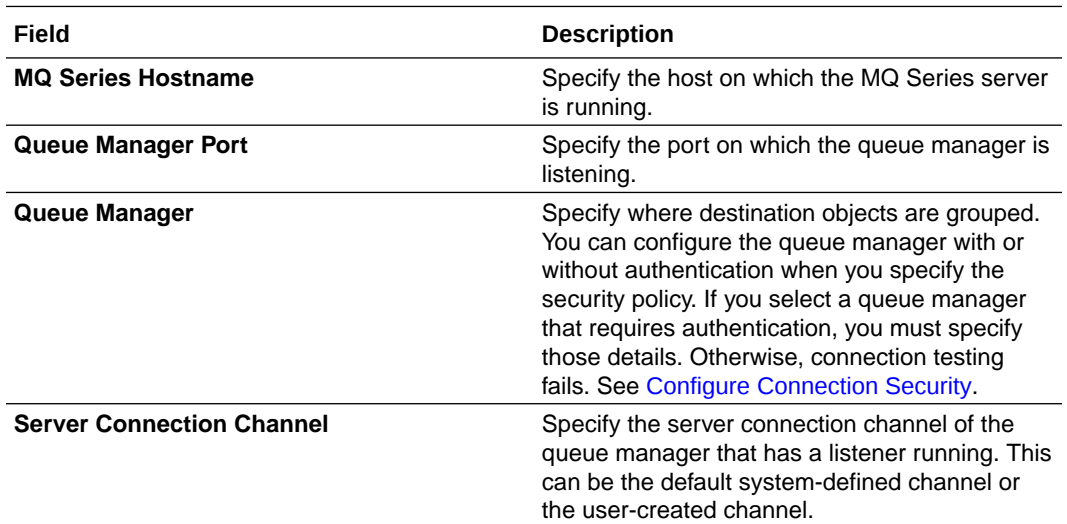

#### Configure Connection Security

Configure security for your IBM MQ Series JMS Adapter connection by selecting the security policy.

- **1.** Go to the **Security** section.
- **2.** Enter the following details:

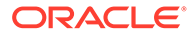

<span id="page-12-0"></span>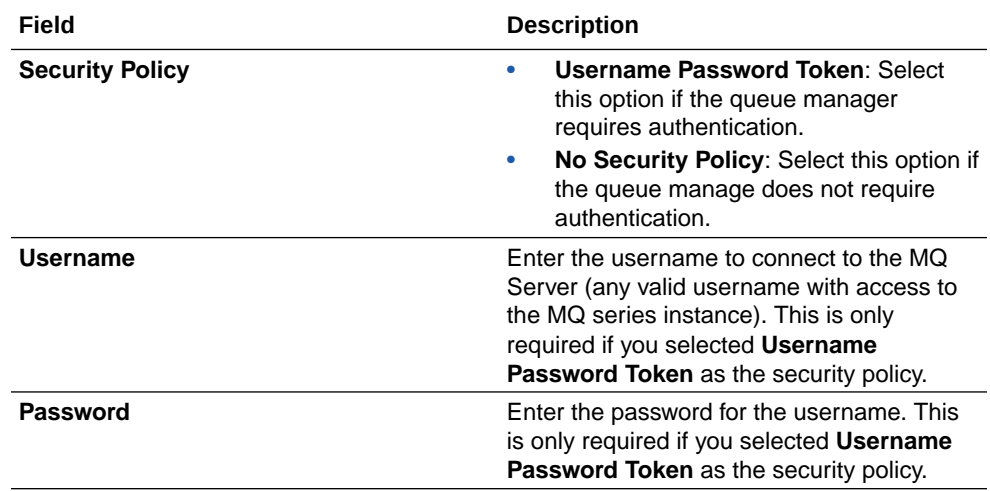

#### Configure an Agent Group

Configure an agent group for accessing the service hosted on your premises behind the fire wall.

#### **1.** Click **Configure Agents**.

The Select an Agent Group page appears.

- **2.** Click the name of the agent group.
- **3.** Click **Use**.

To configure an agent group, you must download and install the on-premises connectivity agent. See Download and Run the Connectivity Agent Installer and About Connectivity Agents and Integrations Between On-Premises Applications and Oracle Integration in *Using Integrations in Oracle Integration Generation 2*.

#### Test the Connection

Test your connection to ensure that it's configured successfully.

**1.** In the page title bar, click **Test**. What happens next depends on whether your adapter connection uses a Web Services Description Language (WSDL) file. Only some adapter connections use WSDLs.

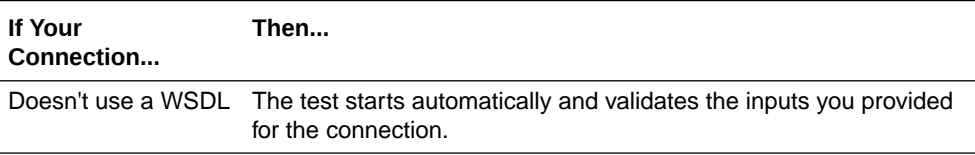

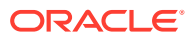

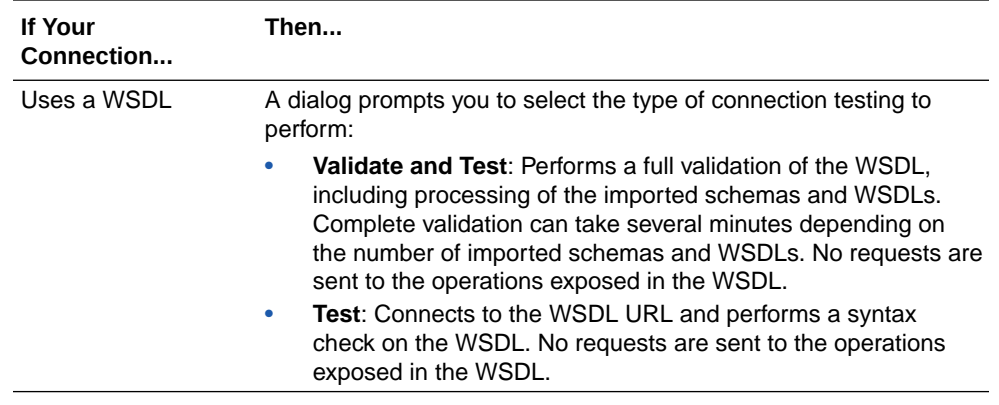

- **2.** Wait for a message about the results of the connection test.
	- If the test was successful, then the connection is configured properly.
	- If the test failed, then edit the configuration details you entered. Check for typos, verify URLs and credentials, and download the diagnostic logs for additional details. Continue to test until the connection is successful.
- **3.** When complete, click **Save**.

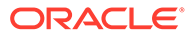

# <span id="page-14-0"></span>Add the IBM MQ Series JMS Adapter Connection to an Integration

When you drag the IBM MQ Series JMS Adapter into the trigger or invoke area of an integration, the Adapter Endpoint Configuration Wizard is invoked. This wizard guides you through configuration of the IBM MQ Series JMS Adapter endpoint properties.

The following sections describe the wizard pages that guide you through configuration of the IBM MQ Series JMS Adapter as a trigger or invoke in an integration.

#### **Topics**

- Basic Info Page
- [Configuration for Queue or Topic Page](#page-15-0)
- [Headers Page](#page-16-0)
- **[Summary Page](#page-16-0)**

### Basic Info Page

You can enter a name, description, and destination queue for the IBM MQ Series JMS Adapter on the Basic Info page.

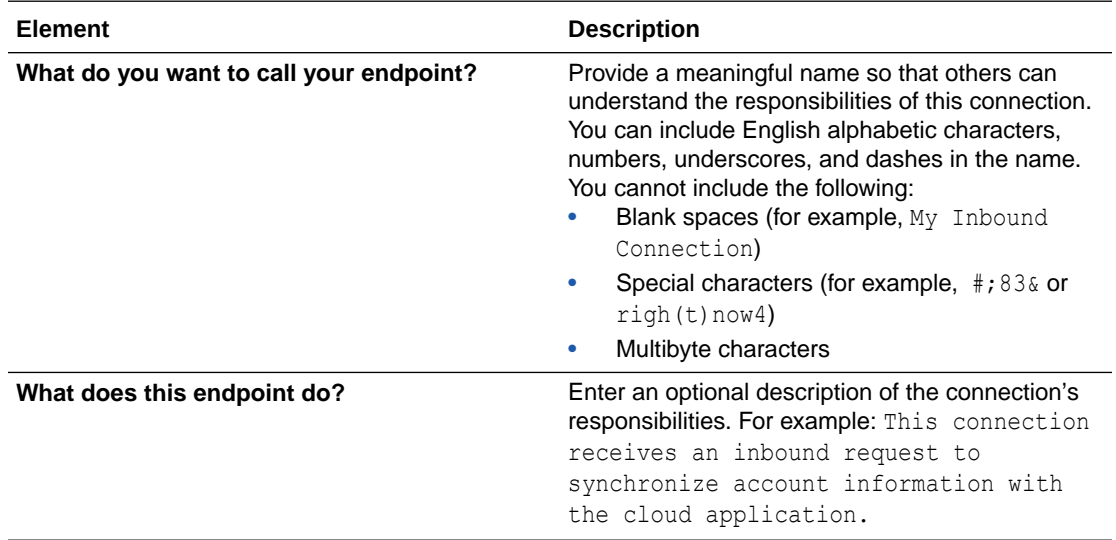

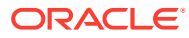

<span id="page-15-0"></span>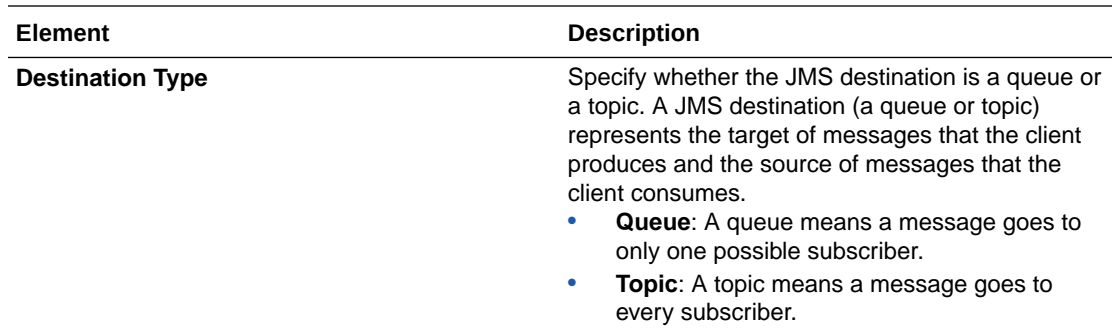

# Configuration for Queue or Topic Page

Select and configure the queue or topic destination name for the IBM MQ Series JMS Adapter.

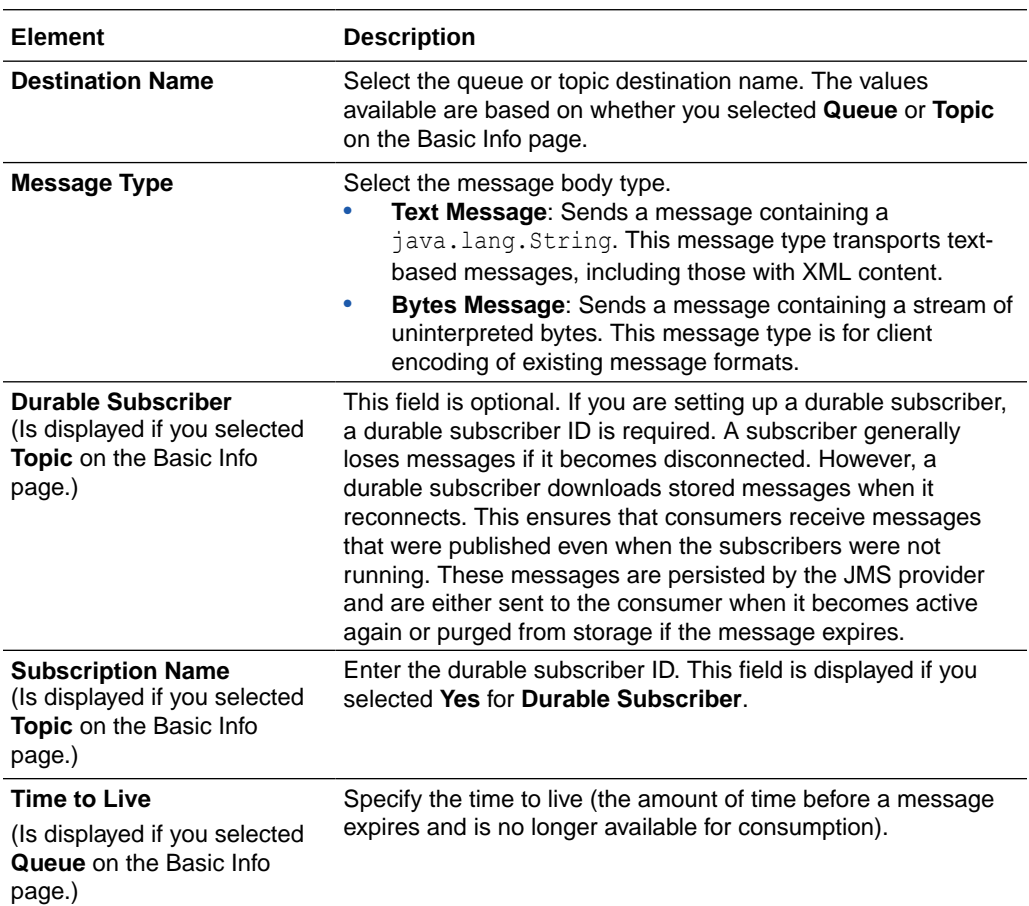

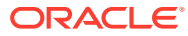

<span id="page-16-0"></span>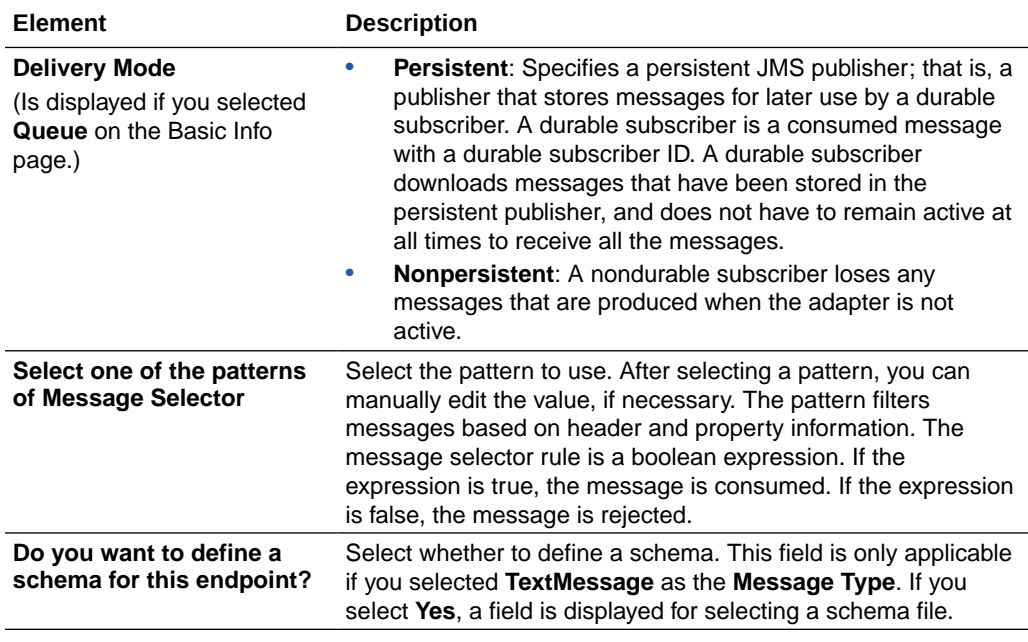

## Headers Page

Select the standard (predefined) headers to use for the operation with the IBM MQ Series JMS Adapter. You can also specify custom headers.

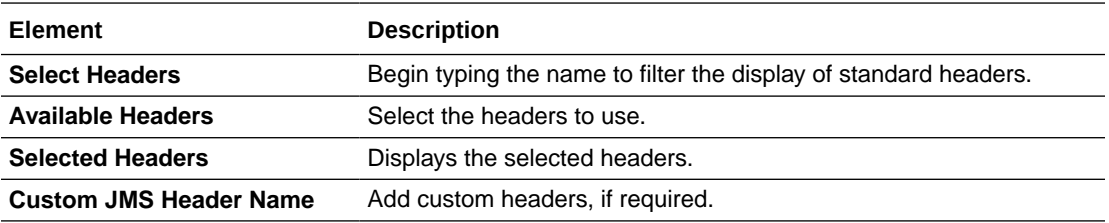

# Summary Page

You can review the specified adapter configuration values on the Summary page.

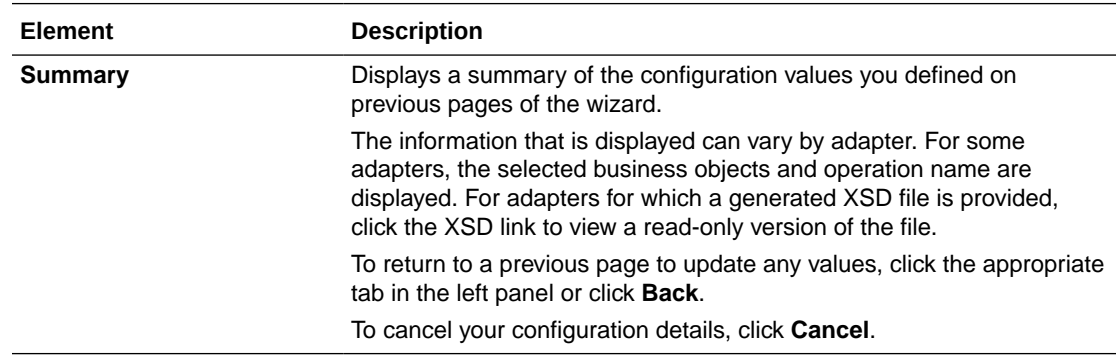

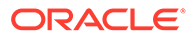

<span id="page-17-0"></span>4

# Implement Common Patterns Using the IBM MQ Series JMS Adapter

You can use the IBM MQ Series JMS Adapter to implement the following common patterns.

#### **Topics:**

- Put a Message in an Inbound Queue
- [Use a Topic to Subscribe to a Message](#page-18-0)

### Put a Message in an Inbound Queue

This use case describes how to create an integration that uses the IBM MQ Series JMS Adapter to put a message in an inbound queue (for this example, named **INQ**). From the inbound queue, the message is consumed as a text message and published to an outbound topic (for this example, named **TOPIN**).

- **1.** Configure the IBM MQ Series JMS Adapter on the Connections page.
- **2.** Create the an application-driven integration. This is the first of two integrations you create. The second is described in the second use case. See [Use a Topic to Subscribe to](#page-18-0) [a Message.](#page-18-0)
- **3.** Add the IBM MQ Series JMS Adapter as a trigger connection in the integration.

The Adapter Endpoint Configuration Wizard is displayed.

- **4.** On the Basic Info page, **Queue** for the **Destination Type** is selected.
- **5.** On the Configuration page, the following details are specified for this use case. Your selections can vary.
	- A queue of your choice for the **Destination Name** (for this example, **INQ** is selected).
	- **TextMessage** for the **Message Type** value.
	- **JMSPriority=8** for the **Message Selector** value. This means that only messages with a priority of 8 are consumed.
	- **Yes** for the **Do you want to specify the structure for the payload** value.
	- A schema of your choice for the **Schema File** value (for this example, **singleString.xsd** is selected).
- **6.** On the Headers page, **JMSType** for the standard header and **department** for the custom header are selected.
- **7.** Add the IBM MQ Series JMS Adapter as an invoke connection in the integration.
- **8.** On the Basic Info page, **Topic** for the **Destination Type** value is selected.
- **9.** On the Configuration page, the following details are specified for this use case:
	- **TOPIN** for the **Destination Name** value.

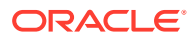

- <span id="page-18-0"></span>• **TextMessage** for the **Message Type** value.
- **Priority [0 9]** for the **Message Selector** value.
- **Yes** for the **Do you want to specify the structure for the payload** value.
- **singleString.xsd** for the **Schema File** value.
- **10.** On the Headers page, **JMSPriority** and **JMSType** for the standard headers and **department** for the custom header are selected. These headers are captured from the inbound queue and assigned to the outbound topic.
- **11.** In the mapper, the following mappings are specified:
	- Source **JMSType** element is mapped to the target **JMSType** element.
	- Source **JMSProperty department** element is mapped to the target **JMSProperty department** element.
	- Target **JMSPriority** element is manually set to **4**. When the message is received in the inbound queue, a check is made to see if the **JMSPriority** is **8**. If it is, it is set to a **JMSPriority** of **4** to show the setting of the JMS headers for the outbound topic.

### Use a Topic to Subscribe to a Message

This use case describes how to create an integration that uses the same topic (for this example, named **TOPIN**) used in the first integration to subscribe to a message that was published from that integration. Once the message has been subscribed, the same message is consumed and delivered to the outbound queue (for this example, named **OUTQ**).

- **1.** Configure the IBM MQ Series JMS Adapter on the Connections page. See [Create](#page-10-0) [a Connection.](#page-10-0)
- **2.** Create an application-driven integration. This is the second of two integrations that you create. The first is described in the first use case. See [Put a Message in an](#page-17-0) [Inbound Queue.](#page-17-0)
- **3.** Add the IBM MQ Series JMS Adapter as a trigger connection in the integration.

The Adapter Endpoint Configuration Wizard is displayed.

- **4.** On the Basic Info page, **Topic** for the **Destination Type** value is selected.
- **5.** On the Configuration page, the following details are specified for this use case. Your selections can vary.
	- A topic of your choice for the **Destination Name** value (for this example, **TOPIN** is selected).
	- **TextMessage** for the **Message Type** value.
	- **No** for the **Durable Subscriber** value.
	- No value is set for the **Message Selector** value.
	- **Yes** for the **Do you want to specify the structure for the payload** value.
	- A schema of your choice for the **Schema File** value (for this example, **singleString.xsd** is selected).

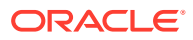

- **6.** On the Headers page, **JMSPriority** and **JMSType** for the standard headers and **department** for the custom header are selected. These headers are sent to the outbound queue.
- **7.** Add the IBM MQ Series JMS Adapter as an invoke connection in the integration.
- **8.** On the Basic Info page, **Queue** for the **Destination Type** value is selected.
- **9.** On the Configuration page, the following details are specified for this use case:
	- **OUTQ** for the **Destination Name** value.
	- **TextMessage** for the **Message Type** value.
	- **Persistent** for the **Delivery Mode** value.
	- **Priority=[0 9]** for the **Message Selector** value.
	- **Seconds** for the **Time to Live** value.
	- **Yes** for the **Do you want to specify the structure for the payload** value.
	- A schema of your choice for the **Schema File** value (for this example, **singleString.xsd** is selected).
- **10.** On the Headers page, **JMSPriority** and **JMSType** for the standard headers and **department** for the custom header are selected. These headers are captured from the inbound topic and assigned to the outbound queue.
- **11.** In the mapper, the messages coming from the inbound topic are mapped to the outbound queue.
	- Source **JMSType** element is mapped to the target **JMSType** element.
	- Source **JMSProperty department** element is mapped to the target **JMSProperty department** element.
	- Target **JMSPriority** element is mapped to the target **JMSPriority**.
- **12.** Activate both integrations.
- **13.** Put an XML message in the inbound queue (**INQ**) to be consumed by this integration.

In the first integration, the message is dequeued and published to the outbound topic (**TOPIN**).

In the second integration, the TOPIN topic is subscribed to any message that arrives on it. **TOPIN** consumes the message and delivers it to the **OUTQ** queue.

**14.** Check for the message and the headers such as **JMSType** and **JMSPriority** in the **OUTQ** queue.

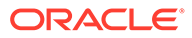

# <span id="page-20-0"></span>5 Troubleshoot the IBM MQ Series JMS Adapter

Review the following topics to learn about troubleshooting issues with the IBM MQ Series JMS Adapter.

#### **Topics:**

• [Troubleshoot Connection Errors](#page-21-0)

Additional integration troubleshooting information is provided. See Troubleshoot Oracle Integration in *Using Integrations in Oracle Integration Generation 2* and the [Oracle Integration](https://www.oracle.com/pls/topic/lookup?ctx=oic&id=integration-troubleshoot) [Troubleshooting page](https://www.oracle.com/pls/topic/lookup?ctx=oic&id=integration-troubleshoot) in the Oracle Help Center.

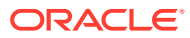

## <span id="page-21-0"></span>Troubleshoot Connection Errors

Note the following errors and troubleshooting actions when using the IBM MQ Series JMS Adapter.

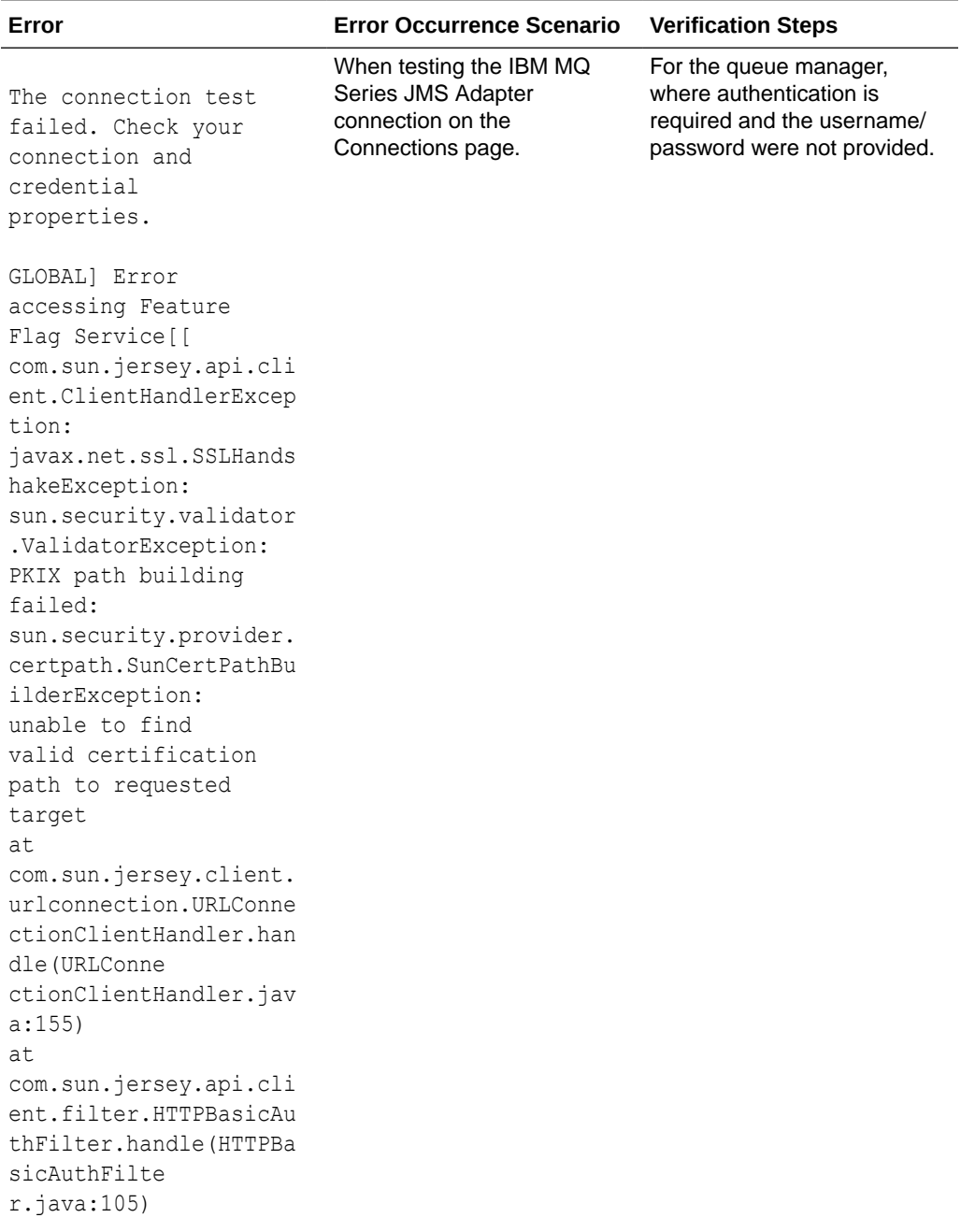

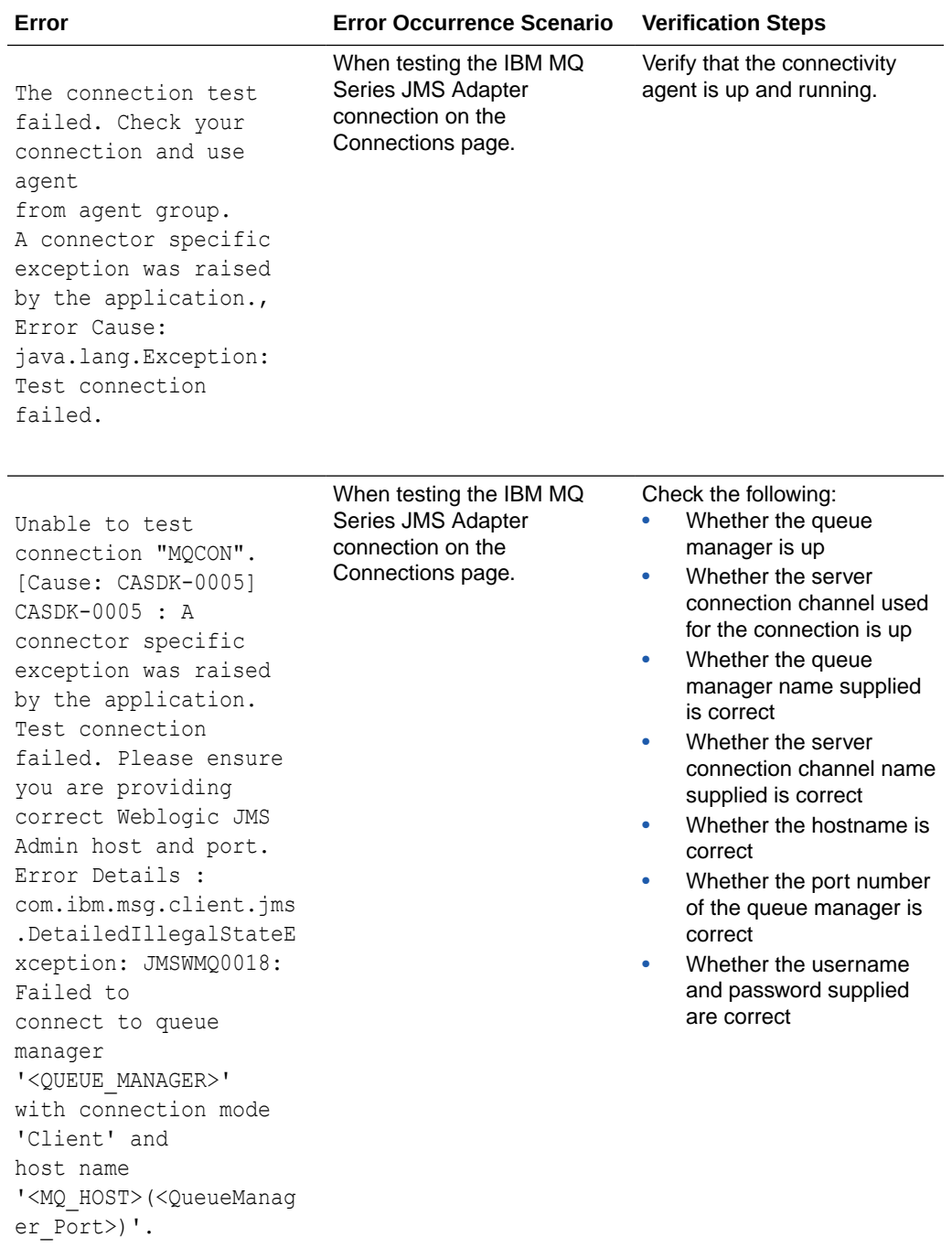

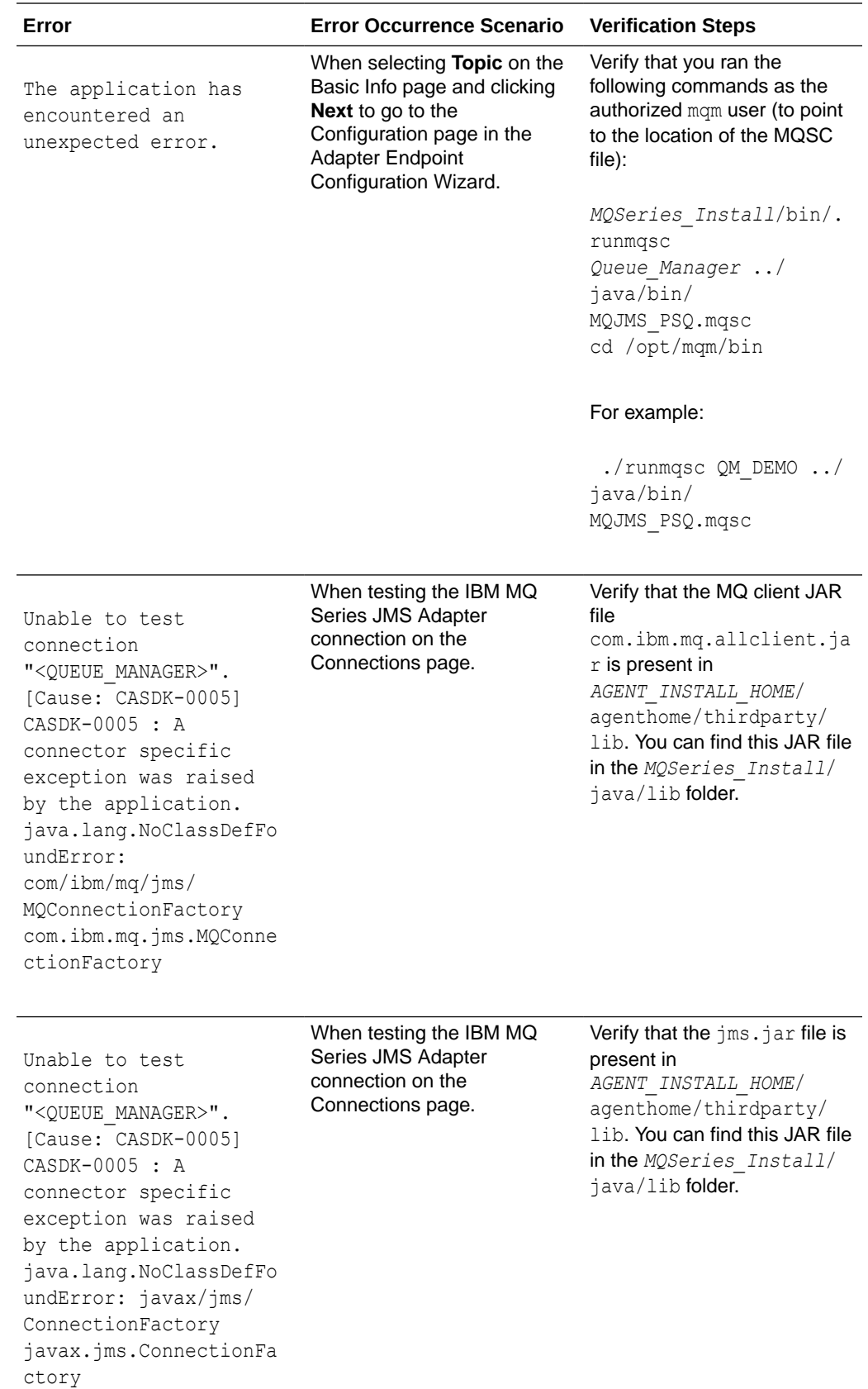

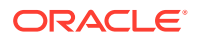

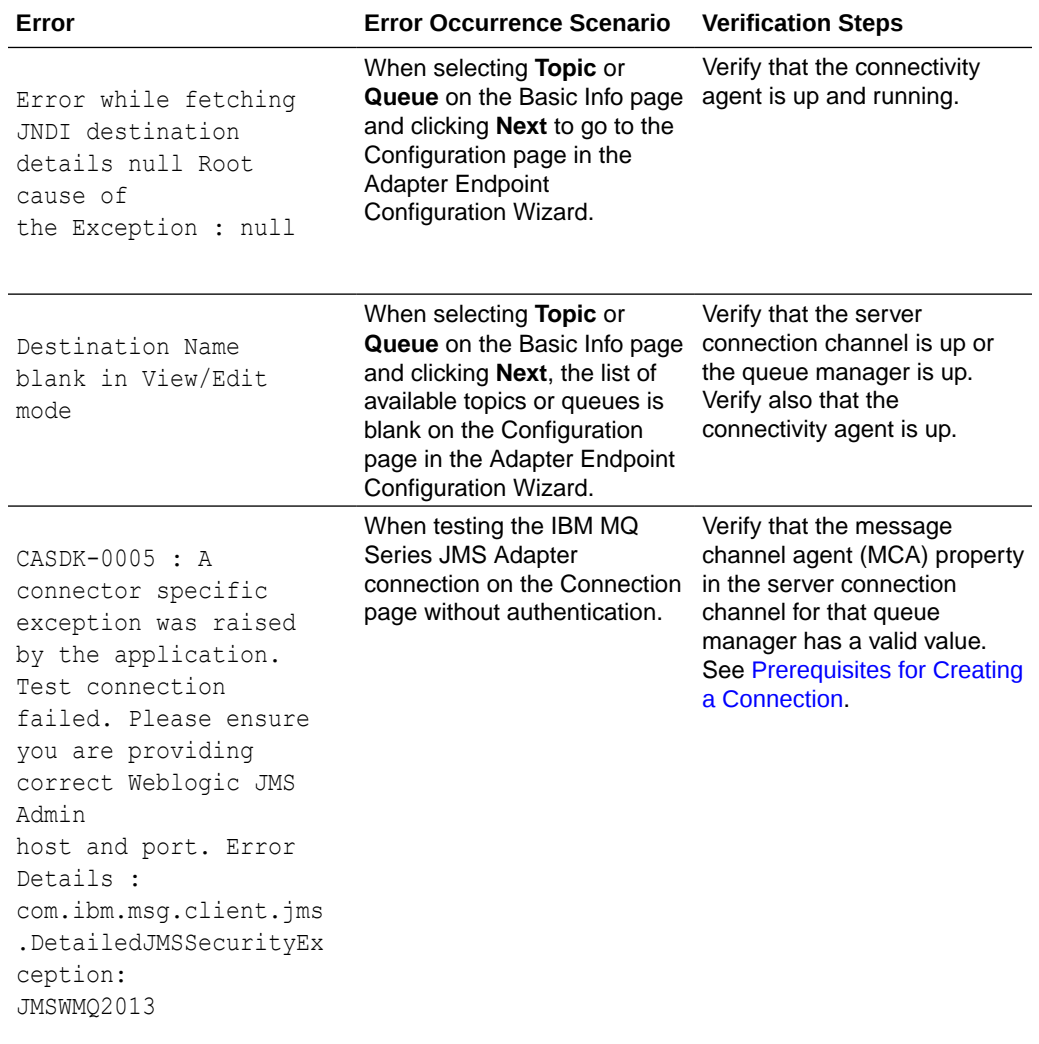